# 排除由於空閒noTTY會話而導致的ASR5500登入 問題

# 目錄

簡介 ASR5500節點的登入問題 故障排除步驟 根本原因分析 建議的解決方案 相關資訊

# 簡介

本文描述如何排除當安全外殼(SSH)連線丟失至聚合服務路由器(ASR5500/ASR 5000)的管理IP時的 故障。

# ASR5500節點的登入問題

您無法登入到ASR5500資料包核心節點。SSH連線會立即終止,而不會出現登入提示。Telnet連線 表現出相似的行為。

### 故障排除步驟

步驟1.嘗試通過控制檯連線登入到節點。

步驟2.在大多數情況下,不會發出可能指向連線失敗原因的特定簡單網路管理協定(SNMP)陷阱。

步驟3.系統日誌中始終存在的與登入相關的日誌為:

evlogd: [local-60sec55.607] [tacacs+ 37201 error] [5/0/8908 <vpnmgr:1> authen\_events.c:598] [software internal system critical-info syslog] Authentication failed for user \*\*\*\* on tty /dev/pts/0, application ssh, remote IP address XX.XX.XX.XX evlogd: [local-60sec55.623] [cli 30028 debug] [5/0/8908 <vpnmgr:1> luser\_auth.c:1448] [context: local, contextID: 1] [software internal system syslog] Login attempt failure for user \*\*\*\* IP address XX.XX.XX.XX - Access type ssh/sftp evlogd: [local-60sec53.652] [tacacs+ 37201 error] [5/0/8908 <vpnmgr:1> authen\_events.c:598] [software internal system critical-info syslog] Authentication failed for user \*\*\*\* on tty /dev/pts/0, application ssh, remote IP address XX.XX.XX.XX evlogd: [local-60sec53.679] [cli 30028 debug] [5/0/8908 <vpnmgr:1> luser\_auth.c:1448] [context: local, contextID: 1] [software internal system syslog] Login attempt failure for user \*\*\*\* IP address XX.XX.XX.XX - Access type ssh/sftp##### evlogd: [local-60sec2.942] [tacacs+ 37201 error] [5/0/8908 <vpnmgr:1> authen\_events.c:598] [software internal system critical-info syslog] Authentication failed for user epcats on tty /dev/pts/0, application ssh, remote IP address YY.YY.YY.YY

### 步驟4.命令show crash list all顯示最近的崩潰,請注意,與vpnmgr相關的崩潰尤其重要。

步驟5.命令show task resources all 確保vpnmgr和sshd進程不能處於超狀態狀態。vpnmgr負責IP地

址池管理,並執行所有情景特定的操作。sshd支援安全登入到StarOS CLI。

步驟6.重新啟動vpnmgr例項1.有助於返回SSH連線,在某些情況下產生的影響最小。但是,連線可 能會在一段時間後終止。

步驟7. MIO切換解決了問題。請注意,在進程可能達到閾值或過載的情況下,MIO退回可以幫助您 清除它。

現有解決方法是MIO切換。下一部分將介紹根本原因分析的步驟。

## 根本原因分析

1. 使用**show administrators**命令可確定節點上的活動連線數。但是,輸出可能並未顯示過多活動 會話,這些會話可能阻塞了到節點的連線。

輸出示例:

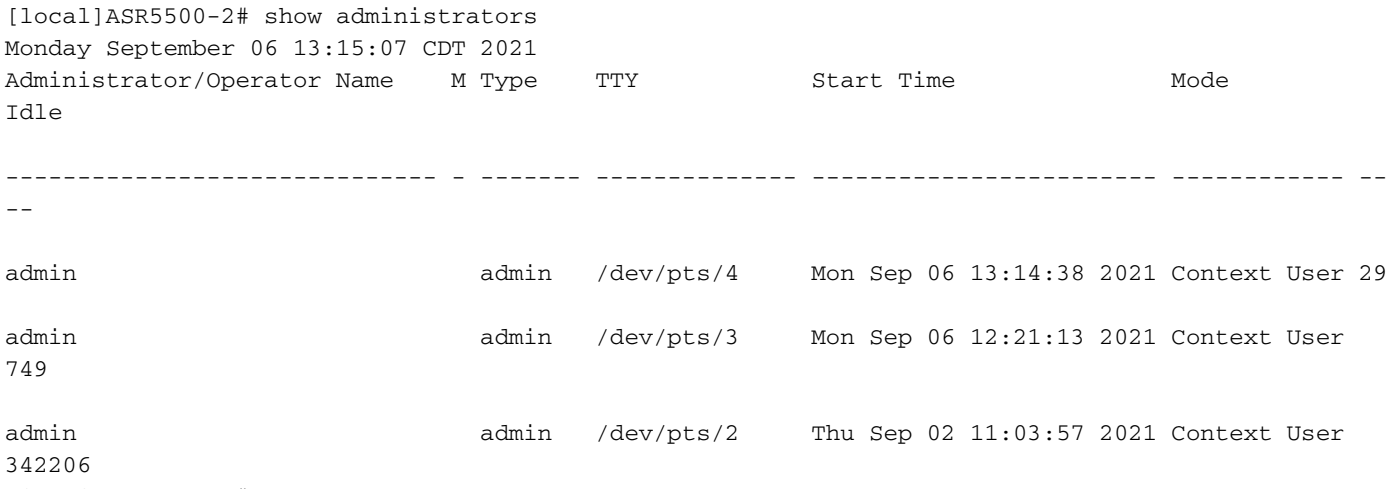

[local]ASR5500-2#

### 2. 此外,請執行這些命令並深入瞭解問題。通過隱藏模式導航到debug shell。

cli test-command pass <password> debug shell 在debug shell中運行以下命令:

ps -ef setvr 1 bash netstat -n

ps — 列出進程。ps命令允許您檢視有關系統上當前進程的技術資訊以及驗證其狀態。

### -e — 顯示所有進程,無論使用者是誰。

-f — 以詳細格式顯示進程。

netstat命令是最方便的命令列選項之一,用於顯示節點存在的所有套接字連線。它具有列出所有 tcp和udp套接字連線以及unix連線的功能。此CLI還可用於列出可能仍在等待建立連線的偵聽套接字

### ASR5500-2:card5-cpu0# ps -eF

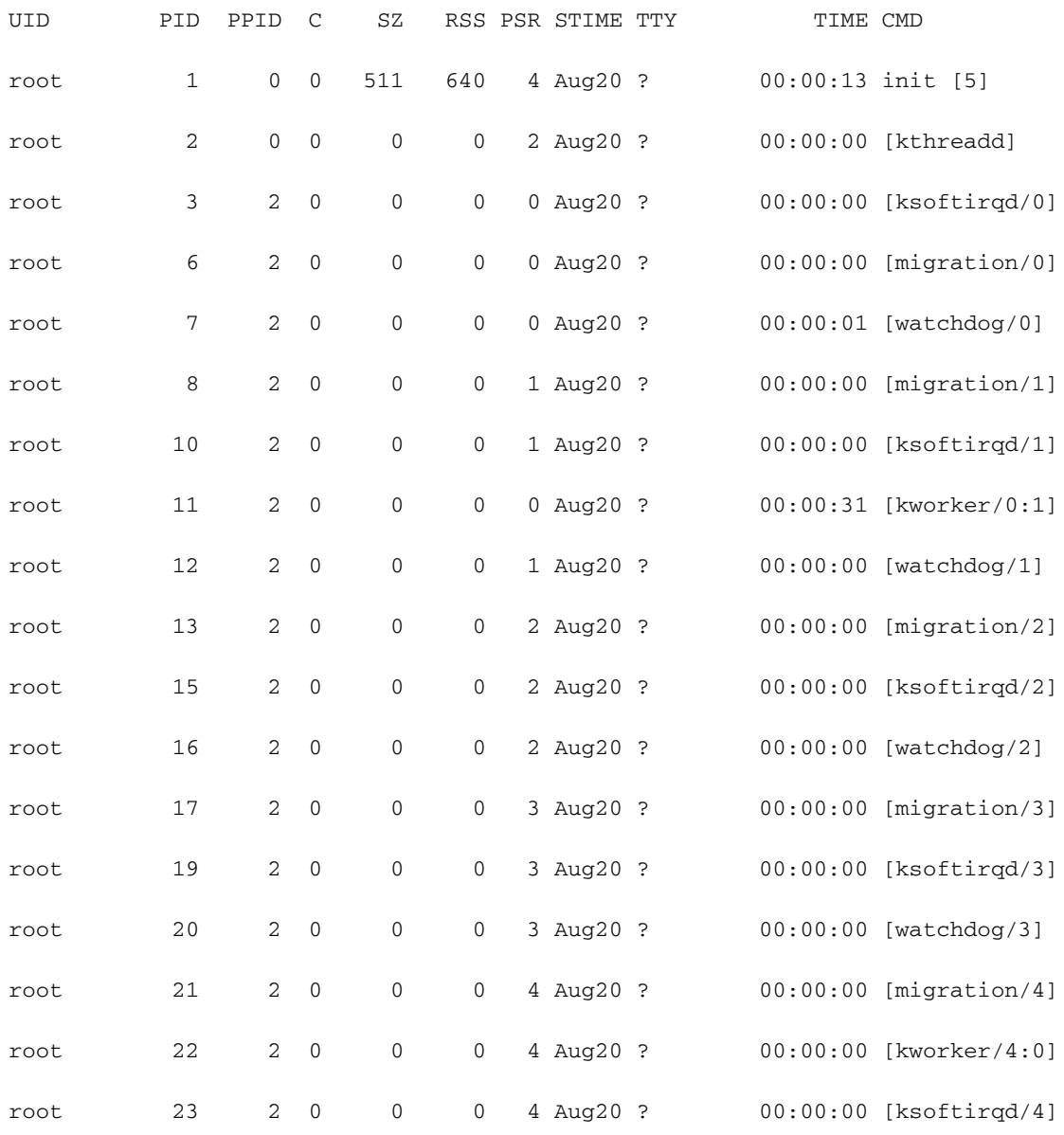

ASR5500-2:card5-cpu0# setvr 1 bash bash-2.05b# netstat -n

……………………………

Active Internet connections (w/o servers)

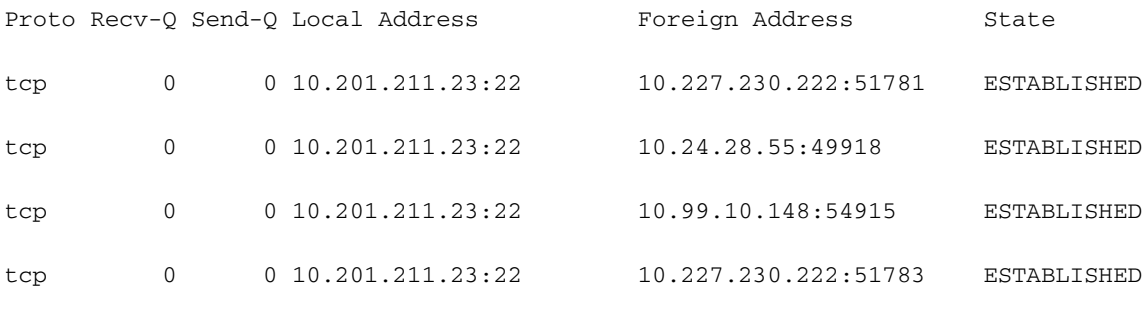

#### Active UNIX domain sockets (w/o servers)

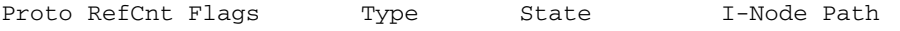

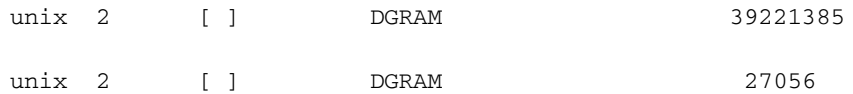

bash-2.05b# exit

根據上述報告,伺服器運行了生成到ASR55K盒連線的指令碼。這些伺服器開啟了許多處於停滯或 空閒狀態的連線,但它們從未關閉。

即使TeleTypeWriter(TTY)連線終止,TCP連線仍會在我們的網關上保持活動狀態。

由於這些連線,ASR5500已達到允許的最大SSH連線數,從而妨礙連線到機箱。只要您嘗試登入到 伺服器並終止父進程,所有連線就會立即釋放,SSH就會立即恢復。

這些空閒SSH連線建立為沒有TeleTypeWriter(noTTY)連線。這樣noTTY連線由以不顯示其輸出方式 連線的程式使用。

SSH admin@asr55k hostname "display version"等命令在大多數情況下會建立noTTY連線。

類似地,語句如SSH:\*@notty表示存在到尚未分配可視終端(例如外殼或偽終端)的網關(GW)的 SSH登入。這可以在各種與指令碼相關的操作過程中發生,尤其是使用FTP/安全複製(SCP)連線時 。

# 建議的解決方案

- 對可能用於API伺服器的指令碼實施超時。執行多個CLI的多個SSH連線可能會在所有 1. sessmgr進程上產生信使擁塞和大量的CPU使用率。
- 2. 為了簡化疑難排解,請設定以下選項:

logging filter runtime facility cli level debug critical-info

將此配置應用到節點。此命令用於在5分鐘後終止空閒SSH會話。這用作針對伺服器造成的過 3. 時會話的保護機制:

Exec > Global Configuration > Context Configuration configure > context context\_name administrator encrypted password timeout-min-absolute 300 timeout-min-idle 300

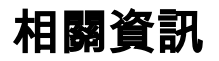

- [CLI資訊](/content/en/us/td/docs/wireless/asr_5000/21-11_6-5/Mode_C-D-CLI-Reference/21-11-C-D_CLI-Reference/21-11-C-D_CLI-Reference_chapter_010000.html#reference_7b82366e-1d60-4010-be40-2b8ec8b1bafd)
- [Cisco ASR 5000系列配置指南](/content/en/us/support/wireless/asr-5000-series/products-installation-and-configuration-guides-list.html)
- [技術支援與文件 Cisco Systems](https://www.cisco.com/c/zh_tw/support/index.html)